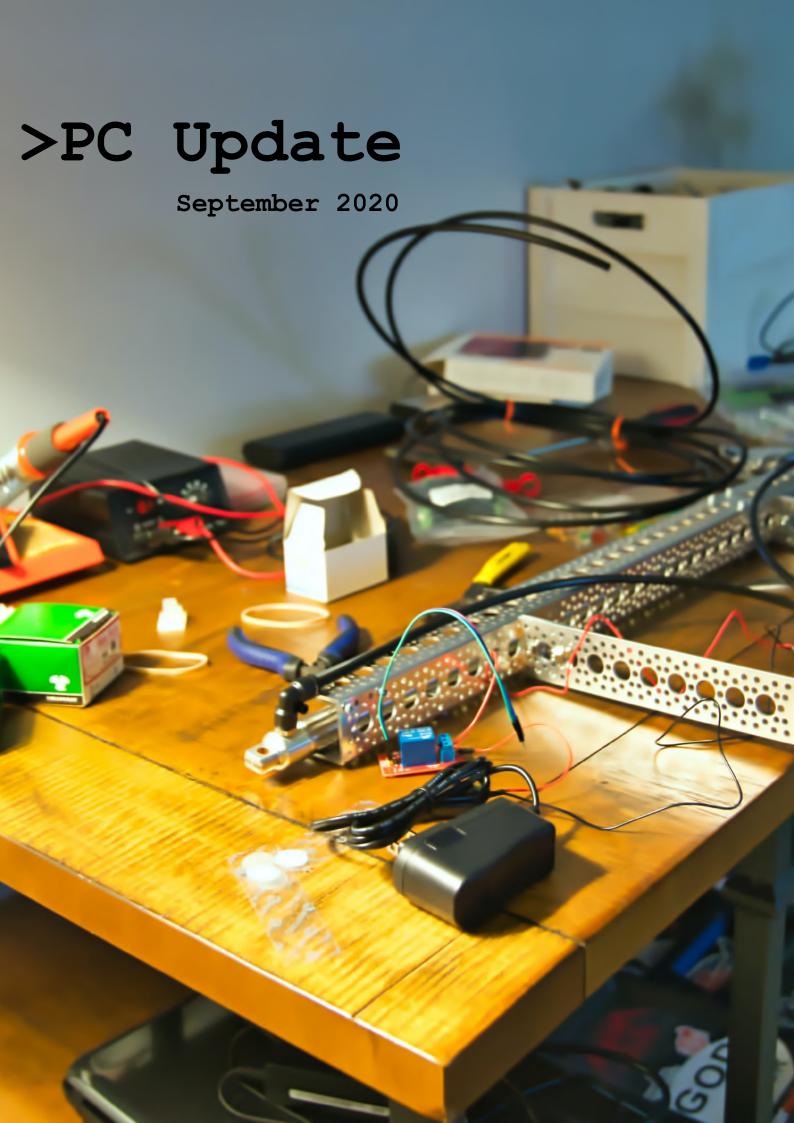

| Publishing Information                                           | 2    |
|------------------------------------------------------------------|------|
| Editorial September 2020                                         | 3    |
| From The President September 2020                                | 4    |
| Monthly Meeting September 2020                                   | 7    |
| Hybrid meetings after COVID?                                     | 8    |
| Your Favourite Browser Extensions                                | 9    |
| Five projects for Raspberry Pi at home                           | 12   |
| Digging your own digital grave: how should you manage the data   |      |
| you leave behind?                                                | 15   |
| Coronavirus misinformation is a global issue, but which myth you |      |
| fall for likely depends on where you live                        | 18   |
| Interesting Internet Finds                                       | 22   |
| Book Reviews                                                     | 24   |
| East SIG Report August 2020                                      | 25   |
| Northern Suburbs Linux SIG Report July 2020                      | 30   |
| DOTW Winners August 2020                                         | _ 33 |
| Yammer Highlights August 2020                                    | 34   |
|                                                                  |      |

# **Publishing Information**

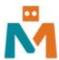

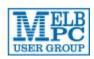

#### The newsletter of

Melbourne PC User Group

Suite 26, Level 1, 479 Warrigal Road Moorabbin 3189

Office hours 9.30am - 4.30pm (Mon-Friday)

Email office@melbpc.org.au

ABN 43 196 519 351

Victorian Association Registration A0003293V

Editor Hugh Macdonald (editorpc@melbpc.org.au)

Technical Editors Roger Brown, Kevin Martin, Dennis Parsons, Malcolm Miles

Proof Readers Harry Lewis, Tim McQueen, Paul Woolard

Librarians Malin Robertson (office@melbpc.org.au), Choy Lai (cplai@melbpc.org.au)

Committee David Stonier-Gibson (President), Stephen Zuluaga (Vice-President), John Swale (Secretary), Peter McConnachie (Treasurer), Rob Brown, Lorenzo (Aavon) Fernando, Kirsten Greed, Stewart Gruneklee, Paul Hattam, Harry Lewis, Hugh Macdonald, Dave Williams (<a href="mailto:committee@melbpc.org.au">committee@melbpc.org.au</a>)

Melbourne PC User Group Inc. is a member of the Association of Personal Computer User Groups

iHelp - Get the help you need with your computer, Ph: (03) 9276 4088,

Email: ihelp@melbpc.org.au, Live Chat!, Online Support Request

Online membership form

Responsibility for content in this newsletter lies with individually named authors

Please remember to always bring your membership card to meetings

SIG Listings and up to date calendar are available on our homepage

# **Editorial September 2020**

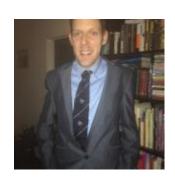

**Hugh Macdonald** 

Welcome to another edition of PC Update!

This edition actually coincides with the anniversary of a fairly seminal moment in personal computing history – it's now 25 years since Windows 95 was released. On August 24, 1995, it was generally released to the public. I was in school at the time, and I remember being quite excited about it. At home I had a 386 PC running Windows 3.1 but at school, I took computer classes (as they were then called) on Macintoshes (as *they* were then called). The ability to save files with long filenames was such a step forward at school, and such a limitation when I got home. So Windows 95 finally bridged that gap, made it easier to connect to the Internet, and brought more colour to the PC as well with its completely revamped interface from Windows 3.1. It's interesting how I sit here writing this using Windows 10 and the interface is still much the same.

There's some good content in this edition of PC Update (if I do say so myself):

- I've surveyed the members on Yammer and come up with an essential list of browser extensions, so take a look and see how they compare to yours
- We've got five projects you can undertake wih a Raspberry Pi a great article to look at if you're just getting into using a Raspberry PI, and want to do more with it
- There are interesting Internet finds to take a look at
- Some SIG reports are back: Northern Suburbs Linux SIG and East SIG (and the East SIG report has a good account of using Zoom if you're still coming to grips with that)
- Tim McQueen has reviewed three non-computer related books you might be interested in
- Dennis Parsons is back with Yammer highlights and Roger Brown is back with DOTW Winners
- David Stonier-Gibson has his President's report and a call to arms regarding club meetings post COVID

Happy reading!

# From The President September 2020

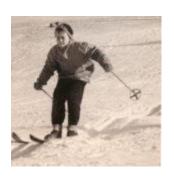

**David Stonier-Gibson** 

To be honest, it is a little difficult to find much to report on during a stage 4 lock-down. Does the fact I visited the clubrooms a couple weeks ago to collect the mail (and possible cheques!) count? I suppose compared to the excitement of a walk to my own letterbox it is a big deal, and putting out the bins is the Event Of The Week!

#### Stop press! Policy on non-member e-tendance at SIG meetings

The committee has just voted in favour of a revised policy regarding non-member e-tendance to SIG e-meetings.

Subject to a mechanism to capture contact details of non-members prior to attendance, it is committee policy to make it easy for non-members to attend online SIG meetings. Ideally, the e-meeting sign-in process will identify non-members, and SIG leaders will be encouraged to "sell" the benefits of club membership to visitors. At the same time, we will develop some kind of "COVID special" offer to non-members who join during the COVID crisis, possibly a bonus 3-month extension on a 12-month membership.

I initiated this because I have observed that moves to make meetings accessible have been hampered by a preoccupation with freeloaders, lapsed members who continue to attend meetings, and the traditional "three freebie" policy. There may be a few cases of freeloaders, but I doubt it is widely spread. By putting up barriers to entry for non-members, it becomes harder for members to gain access to SIGs. COVID represents a fresh opportunity to recruit new members via the e-meetings, just as it allows us to give easier access to all SIGs by all members. We cannot squander that opportunity by obsessing over a few freeloaders and convoluted processes to keep them out.

A fundamental rule of marketing is that you make it easy, not difficult, to try before you buy. What this policy says essentially is "You are welcome to visit, we just want your contact details so we can follow up with you and try and sell you a membership."

Besides, will it do any harm if we offer some kind of cabin fever relief to people in our community who are stuck at home during the crisis?

#### Membership renewals

I am happy to report that so far there has been no significant loss of members due to COVID and the curtailment of real-world operations. And we are trying hard to get mechanisms in place to make our club stay attractive in the virtual world. One little point: If you are renewing please try to make the payment some way other than by cheque. As I alluded to above, cheques in a letterbox out on the street are not a good idea. If thieves don't get them the snails will. The online renewal has a credit card payment option. If you are hesitant about that just call the office number (9276-4000) with your membership number and

credit card to hand, and do it verbally. By the way, if you renew online please check and update your membership details, especially your mobile phone number.

#### Finding opportunities

So COVID sucks. I think we all agree about that. It has stopped many of us in our tracks. My Google calendar email reminder has been pretty much the same for the last umpteen months:

#### Google Calendar

gadgettrak.dg@gmail.com, here is your schedule for:

#### Sat 29 Aug 2020

All day Mon 16 Mar – Sat 7 Nov Isolation David Stonier-Gibson Google Calendar

But we have to do something, don't we? The committee is trying hard to extend all SIGs to all members and also to non-members (aka potential new members). But maybe we can do more than that, think of new online activities? I myself am hatching a plan to run some classes within my area of expertise and interest (Hint: A few years ago I ran a basic electronics course at Moorabbin, which was quite well attended).

But can you come up with some ideas that you would be willing to work on to make a reality? I don't think it needs to be very specifically about computers. After all, we have very active SIGs already in photography, genealogy, and video. Do you have artistic talents? Creative writing? Can you run a trivia contest? Online easy cooking classes? Would you run an online book club for members?

It is not possible for me and the other committee members alone to instigate everything, let alone do the work. But we will support, resource and publicise member initiatives that benefit members.

#### Office 365 transition

The Office 365 transition team have been making progress. The early process tested was found to be too manually intensive from a support point of view and some time and effort has been expended developing a high tech process that is much more automated and less of a support burden. The team have thus developed a "high productivity" process. Given there are nearly 1600 accounts to move, productivity is a real issue when we only have a small number of volunteers doing all the work, particularly of support. The emphasis is initially on a smooth transfer of all email to the corporate Gmail service (or G Suite package?) and making the transfer as user friendly as possible.

Right now the team is working on a second batch of pre-migrations, involving about 160 members. Pre-migration is where the vast bulk of the member's data gets copied across to Google. Moving the data is not instantaneous, so we do that quietly in the background and let it take the time it takes. Once that is done the member will be notified, issued a temporary password, and the small balance of their data will be moved. The user logs in and checks that it all looks good. A new account is then established in the user's email client (Thunderbird or similar) so that emails then look the same as they did previously.

#### **Zoom for SIGs**

Making licensed (paid) Zoom available to all SIGs is an important project, because it underpins the ability for all Melb PC members to access all SIG meetings. As I write this I have just been in the first SIG meeting to have been accessible to all by broadcasting its URL on Yammer: the Video Production SIG. The ambition, however, goes far further than that: To make all SIG meetings accessible also to non-members, so they can become part of our new member recruitment strategy. To achieve that we need a way for a non-member to pre-register and to be tracked.

Kirsten Greed has been working on the Zoom side of the project. Rob Brown is heading work on the registration/tracking side. The plan is to leverage an existing CiviCRM/Zoom integration so non-member e-tendees will be registered and tracked, and will become marketing contacts. This package will also help members reach out and attend any SIG meeting they choose with Events in CiviCRM being a key part of the scheduling of the Zoom meetings.

# **Monthly Meeting September 2020**

Our monthly meeting will be held this **Wednesday, September 2 from 7 pm** onwards via Google Meet, which you can access from <a href="https://meet.google.com/krk-favm-oep">https://meet.google.com/krk-favm-oep</a>

**Guest: Linda McIver** 

Topic: Raising Heretics: Teaching effective Scepticism using Data Science

#### **Linda McIver**

Dr Linda McIver is the Founder and Executive Director of the Australian Data Science Education Institute (ADSEI), a registered charity dedicated to ensuring that all Australian students have the chance to learn Data Science and Data Literacy skills in the context of authentic projects with real impact. Linda has a PhD in Computer Science Education and extensive experience teaching at both tertiary and secondary levels. Through ADSEI, Linda now creates engaging Data Science Projects to empower students to use tech & data science skills to make a positive change in their own communities.

#### **Talk Summary:**

Much of our Science, Technology, Engineering, and Maths education starts from a foundation of facts and known answers. This teaches our kids that the point of STEM is to Get The Right Answer, whereas the best thing about STEM disciplines is actually fixing things and solving problems. In this talk, I will show how ADSEI is dedicated to raising Heretics, and why Heresy is something we desperately need right now, both in the Data Science industry and the world as a whole.

#### New meeting segment: iHelp Online

In a similar vein to the Q&A segment that ran for many years at Moorabbin face to face monthly meetings, a member of the iHelp team will join the meeting each month to answer your technical questions.

This month it is Harry Lewis.

You are invited to submit your questions to iHelp for responses during the meeting. Please send your questions by email to: <a href="mailto:ihelp-questions@melbpc.org.au">ihelp-questions@melbpc.org.au</a> to arrive by 6 pm on Wednesday, 2 September.

#### **Meeting Agenda**

7.00 pm sharp: Meeting opens. Host is Peter Bacon

Guest speaker: Linda McIver

O & A with Linda McIver

Social break

President's Report: David Stonier-Gibson

What's New? with George Skarbek

iHelp Online with Harry Lewis

9.00 pm (approx): Close

# **Hybrid meetings after COVID?**

**David Stonier-Gibson** 

If you have skills in video, sound engineering, electronics, streaming, maybe even Raspberry Pi, or related areas, this is very much for you.

Nobody knows when this COVID thing will totally go away. I hope we can revert to physical attendance sooner rather than later, especially as we had been working so hard to transform the club rooms into something more attractive to young potential new members. But I fear some restrictions could be with us for quite some time, possibly well into 2021. Even after the restrictions are lifted there may be many members who through age or medical vulnerability prefer to avoid large gatherings for a long time.

One thing that has come out of this, though, is the online meetings. These have clearly made it easier for people to attend meetings, even though the social aspect is reduced. I see that as an opportunity to rethink some aspects of how the club operates.

The question in my mind right now is can we create a SIG meeting framework that provides for people to be physically present as well as online e-tendees? That would cater for members who can't go out at night, or live too far away, or simply want to enjoy SIG meetings from the comfort of their own reclining chair. It will also make it easier to market the club to prospective new members.

Can we find a way to hold hybrid meetings, where some members are in the meeting room and others are in their living rooms? Is there some technological setup that is inexpensive and simple to operate, so we can afford to equip all SIGs and it doesn't generate too much work for their volunteers?

Do we have people who are willing to help make something like that happen?

I won't propose solutions, I don't want to colour the discussion. But as far as I am concerned everything should be on the table. We have an amazing collection of skill-sets in our club; let's see if we can get together and create a solution.

If you think you can contribute ideas, skills, or just your time, please email me at <a href="mailto:president@melbpc.org.au">president@melbpc.org.au</a> with the subject "Hybrid meetings". (I will use that subject to filter emails into a special inbox). If I can get enough buy-in I will set up an online meeting in a few days to start knocking around ideas.

# **Your Favourite Browser Extensions**

#### **Hugh Macdonald**

For me, my web browser is easily my most frequently and most extensively used application across the various computers I operate. For the last few years I've been using Mozilla Firefox as my primary web browser, as it was much less taxing on system resources than Google Chrome was, which I had used as my main web browser ever since it was first released back in 2008. In the last couple of months I've decided to give Microsoft Edge a go as my main web browser. It's now based on Chromium (the same underlying open source project as Google Chrome), and it feels much lighter on system resources than its sibling. It's also now cross platform with versions for Windows and Mac OS, and even a version for Linux in the works. And unlike the classic (or legacy) version of Edge, it's very easy to switch away from using Bing as the search engine.

So with this switch to Edge, I decided to revisit the browser extensions I use. Another good thing about Edge is that not only can you install the extensions found in the official Microsoft collection, but you can also visit the Chrome Web Store and install any other extensions you want from there. In reality I suspect there is very little difference between what you can get from Microsoft and what you can get from Google, but it's always good to have options.

With all this in mind, I decided to consult our own tremendously knowledgeable and helpful members on Yammer to see what extensions they used, in case there were any good ones that I was missing. I had contributions from (in order of posting) Malcolm Miles, Denis Street, Greg Eden, Dennis Parsons, Russell Cooper, Kevin Martin, Jan Whitaker, Peter Voylay, Roger Brown, John Nelson, Merv Smith and Peter Allen (Thank you all for your contributions).

Based on these responses, your favourite browser extensions can be broken down into the categories below. And unless specifically noted, these extensions are available for Chrome, Edge and Firefox.

#### **Password Managers**

Life is a constant battle to remember passwords these days. So password managers were devised to make it much easier for us. Instead of remembering 100 different passwords, you simply have to remember one very strong password and let the password manager do the rest. Another reason to use a password manager is that you can protect all your logins with long and very random passwords that you don't have to remember, and simply focus on remembering the one 'master password' that unlocks them all.

I've personally used **Lastpass** for many years, and find that to be an excellent program that has Android and iOS apps while you're on the go, as well as browser extensions for all the common browsers. Russell Cooper seconded my choice of Lastpass. Malcolm Miles suggested **1Password**. Depending on your likes and needs, either could suit. If you haven't used a password manager before, try them both and see which one you like best.

#### **Writing Tools**

Using a web browser can involve a lot of writing. You might send emails, you might write blog posts, you might write social media posts, you might edit and write for a computer magazine. Everyone wants their writing to be free from spelling mistakes, free from grammatical errors and to sound as fluent as possible. Web browsers do a good job of picking up spelling mistakes, but don't have inbuilt tools for those other things. Thankfully there are now a number of tools you can use to help you with this. One is **Grammarly**, the other is **Microsoft Editor** (available for Chrome and Edge only). I've been using Grammarly for a little while now, Malcolm Miles alerted me to Microsoft Editor.

Both programs are free for the basics which includes spelling and basic grammar, while they both require subscriptions for the more advanced features. Microsoft Editor is actually cheaper and comes as part of a Microsoft 365 Personal or Family subscription (i.e. with full versions of the desktop Office programs) so is actually much better value if you are looking for the advanced features.

#### **Ad Blockers**

Using the world wide web unfettered means exposure to a lot advertising. Websites would love you to help them make money from their content by looking at ads and clicking on ads. Thankfully someone clever devised a browser extension called **AdBlock Plus** which I'd been using for many years to filter out the endless commercialism. A few members on Yammer (Dennis Parsons, Merv Smith and Peter Allen) alerted me to **uBlock Origin** which is a much more lightweight blocker than the original above. I've since switched over and do notice the difference.

#### **Tab Management**

Using a web browser means having numerous tabs open at any one time. There are various extensions that can be used to better manage these tabs.

One that I particularly like is **Tabs Aside** (available for Chrome and Edge). It lets you save all the tabs you have open as a group that is then saved and closed. So you can recall the group at a later stage to resume working on that particular task, and in the meantime start with a fresh slate to move onto something else.

Jan Whitaker also suggested **FoxyTabs** (available for Firefox, hence the name) which provides much more granular management of your tabs than Firefox does, with options such as duplicating a tab, merging windows back into tabs, and saving a tab as a PDF.

#### **Privacy**

Of course the other major consideration on the Internet is privacy. Not only are websites trying to serve advertising to you, they're also trying to learn more about you so that they can better market to you. There are many extensions that can significantly limit the extent to which this takes place. One good one (as suggested by Greg Eden) is **Privacy Badger**, which completely blocks the most insidious trackers and restricts the more benign ones, as well as giving you options to customise the experience. Another good one if you are a Facebook user and specifically use Firefox is **Facebook Container** which specifically prevents Facebook from tracking you outside of Facebook.

#### **Other Extensions**

Our knowledgeable and helpful members on Yammer also suggested the following other extensions:

- **Pocket** for saving articles for reading at a later time
- Evernote Web Clipper which is very handy for research and is used in conjunction with Evernote note taking software it lets you clip web information to Evernote notebooks
- **Google Translate** great for translating content into other languages
- Gmail Mod for playing videos from within Gmail
- Australian English Dictionary (for Firefox) if you like a u in the word colour and ise on the end of words rather than ize, you'll love this extension
- **Printfriendly & PDF** removes ads and cleans up web content to make it print friendly
- Video Downloader Professional (for Chrome and Edge)/Video DownloadHelper (for Chrome and Edge)/Youtube-dlForExtension (for Firefox)/Easy Youtube Video Downloader Express (for Firefox) all extensions for downloading any non copyrighted videos your family or friends might have shared on YouTube that you want to keep

So there you have it. You truly can set your web browser up to do almost anything (within reason) and these extension suggestions should suit most workflows. Just remember that each extension is a mini application, so the more you load up, the more system resources your browser will consume and with too many extensions it will soon become slow and frustrating to use. So only install the extensions you really think you're going to use, and my rule is that if I haven't used one for a month I uninstall it.

# Five projects for Raspberry Pi at home

**Ben Nuttall** 

The <u>Raspberry Pi</u> computer can be used in all kinds of settings and for a variety of purposes. It obviously has a place in education for helping students with learning programming and maker skills in the classroom and the hackspace, and it has plenty of industrial applications in the workplace and in factories. I'm going to introduce five projects you might want to build in your own home.

#### Media center

One of the most common uses for Raspberry Pi in people's homes is behind the TV running media center software serving multimedia files. It's easy to set this up, and the Raspberry Pi provides plenty of GPU (Graphics Processing Unit) power to render HD TV shows and movies to your big screen TV. Kodi (formerly XBMC) on a Raspberry Pi is a great way to playback any media you have on a hard drive or network-attached storage. You can also install a plugin to play YouTube videos.

There are a few different options available, most prominently <u>OSMC</u> (Open Source Media Center) and <u>LibreELEC</u>, both based on Kodi. They both perform well at playing media content, but OSMC has a more visually appearing user interface, while LibreElec is much more lightweight. All you have to do is choose a distribution, download the image and install on an SD card (or just use <u>NOOBS</u>), boot it up, and you're ready to go.

Before proceeding you'll need to decide which Raspberry Pi model to use. These distributions will work on any Pi (1, 2, 3, or Zero), and video playback will essentially be matched on each of these. Apart from the Pi 3 (and Zero W) having built-in Wi-Fi, the only noticeable difference is the reaction speed of the user interface, which will be much faster on a Pi 3. A Pi 2 will not be much slower, so that's fine if you don't need Wi-Fi, but the Pi 3 will noticeably outperform the Pi 1 and Zero when it comes to flicking through the menus.

#### **SSH** gateway

If you want to be able to access computers and devices on your home network from outside over the internet, you have to open up ports on those devices to allow outside traffic. Opening ports to the internet is a security risk, meaning you're always at risk of attack, misuse, or any kind of unauthorized access. However, if you install a Raspberry Pi on your network and set up port forwarding to allow only SSH access to that Pi, you can use that as a secure gateway to hop onto other Pis and PCs on the network.

Most routers allow you to configure port-forwarding rules. You'll need to give your Pi a fixed internal IP address and set up port 22 on your router to map to port 22 on your Raspberry Pi. If your ISP provides you with a static IP address, you'll be able to SSH into it with this as the host address (for example, **ssh pi@123.45.56.78**). If you have a domain name, you can configure a subdomain to point to this IP address, so you don't have to remember it (for example, **ssh pi@home.mydomain.com**).

However, if you're going to expose a Raspberry Pi to the internet, you should be very careful not to put your network at risk. There are a few simple procedures you can follow to make it sufficiently secure:

1. Most people suggest you change your login password (which makes sense, seeing as the default password "raspberry" is well known), but this does not protect against brute-force attacks. You could change your password and add a two-factor authentication (so you need your password and a time-dependent passcode generated by your phone), which is more secure. However, I believe the best way to secure your Raspberry Pi from intruders is to disable "password authentication" in your SSH

configuration, so you allow only SSH key access. This means that anyone trying to SSH in by guessing your password will never succeed. Only with your private SSH key can anyone gain access. Similarly, most people suggest changing the SSH port from the default 22 to something unexpected, but a simple Nmap of your IP address will reveal your true SSH port.

- 2. Ideally, you would not run much in the way of other software on this Pi, so you don't end up accidentally exposing anything else. If you want to run other software, you might be better running it on another Pi on the network that is not exposed to the internet. Ensure that you keep your packages up to date by upgrading regularly, particularly the **openssh-server** package, so that any security vulnerabilities are patched.
- 3. Install <u>sshblack</u> or <u>fail2ban</u> to blacklist any users who seem to be acting maliciously, such as attempting to brute force your SSH password.

Once you've secured your Raspberry Pi and put it online, you'll be able to log in to your network from anywhere in the world. Once you're on your Raspberry Pi, you can SSH into other devices on the network using their local IP address (for example, 192.168.1.31). If you have passwords on these devices, just use the password. If they're also SSH-key-only, you'll need to ensure your key is forwarded over SSH by using the **-A** flag: **ssh -A pi@123.45.67.89**.

#### CCTV / pet camera

Another great home project is to set up a camera module to take photos or stream video, capture and save files, or streamed internally or to the internet. There are many reasons you might want to do this, but two common use cases are for a homemade security camera or to monitor a pet.

The <u>Raspberry Pi camera module</u> is a brilliant accessory. It provides full HD photo and video, lots of advanced configuration, and is <u>easy to program</u>. The <u>infrared camera</u> is ideal for this kind of use, and with an infrared LED (which the Pi can control) you can see in the dark!

If you want to take still images on a regular basis to keep an eye on things, you can just write a short <u>Python</u> script or use the command line tool <u>raspistill</u>, and schedule it to recur in <u>Cron</u>. You might want to have it save them to <u>Dropbox</u> or another web service, upload them to a web server, or you can even create a <u>web app</u> to display them.

If you want to stream video, internally or externally, that's really easy, too. A simple MJPEG (Motion JPEG) example is provided in the <u>picamera documentation</u> (under "web streaming"). Just download or copy that code into a file, run it and visit the Pi's IP address at port 8000, and you'll see your camera's output live.

A more advanced streaming project, <u>pistreaming</u>, is available, which uses <u>JSMpeg</u> (a JavaScript video player) with the web server and a websocket for the camera stream running separately. This method is more performant and is just as easy to get running as the previous example, but there is more code involved and if set up to stream on the internet, requires you to open two ports.

Once you have web streaming set up, you can position the camera where you want it. I have one set up to keep an eye on my pet tortoise.

If you want to be able to control where the camera actually points, you can do so using servos. A neat solution is to use Pimoroni's <u>Pan-Tilt HAT</u>, which allows you to move the camera easily in two dimensions. To integrate this with pistreaming, see the project's <u>pantilthat branch</u>.

If you want to position your Pi outside, you'll need a waterproof enclosure and some way of getting power to the Pi. PoE (Power-over-Ethernet) cables can be a good way of achieving this.

#### **Home automation and IoT**

It's 2017 and there are internet-connected devices everywhere, especially in the home. Our lightbulbs have Wi-Fi, our toasters are smarter than they used to be, and our tea kettles are at risk of attack from Russia. As long as you keep your devices secure, or don't connect them to the internet if they don't need to be, then you can make great use of IoT devices to automate tasks around the home.

There are plenty of services you can buy or subscribe to, like Nest Thermostat or Philips Hue lightbulbs, which allow you to control your heating or your lighting from your phone, respectively—whether you're inside or away from home. You can use a Raspberry Pi to boost the power of these kinds of devices by automating interactions with them according to a set of rules involving timing or even sensors. One thing you can't do with Philips Hue is have the lights come on when you enter the room, but with a Raspberry Pi and a motion sensor, you can use a Python API to turn on the lights. Similarly, you can configure your Nest to turn on the heating when you're at home, but what if you only want it to turn on if there's at least two people home? Write some Python code to check which phones are on the network and if there are at least two, tell the Nest to turn on the heat.

You can do a great deal more without integrating with existing IoT devices and with only using simple components. A homemade burglar alarm, an automated chicken coop door opener, a night light, a music box, a timed heat lamp, an automated backup server, a print server, or whatever you can imagine.

### Tor proxy and blocking ads

Adafruit's Onion Pi is a Tor proxy that makes your web traffic anonymous, allowing you to use the internet free of snoopers and any kind of surveillance. Follow Adafruit's tutorial on setting up Onion Pi and you're on your way to a peaceful anonymous browsing experience.

You can install a Raspberry Pi on your network that intercepts all web traffic and filters out any advertising. Simply download the  $\underline{\text{Pi-hole}}$  software onto the Pi, and all devices on your network will be adfree (it even blocks in-app ads on your mobile devices).

This article was originally published on Opensource.com and is licensed under a Creative Commons Share-Alike by Attribution license.

# Digging your own digital grave: how should you manage the data you leave behind?

Patrick Scolyer-Gray, Deakin University; Arash Shaghaghi, Deakin University, and Debi Ashenden, Deakin University

Throughout our lifetimes we consume, collate, curate, host and produce a staggering quantity of data – some by our own hand, some by others on our behalf, and some without our knowledge or consent.

Collectively, our "digital footprints" represent who we are and who we *were*. Our digital legacies are immortal and can impact those we leave behind.

Many of us take steps to secure our privacy while we're alive, but there's mounting evidence that we should be equally concerned about the privacy and security risks of our "data after death".

#### Reincarnation as data

It might be tempting to think of data after death as inconsequential – after all, we'll no longer be around to worry about it. However, Facebook and Instagram both support static "memorial" <u>accounts</u> for the deceased. We also know memorial pages can play an important part of the <u>grieving process</u>.

Facebook has around 300 million accounts <u>belonging to the deceased</u>. <u>Research</u> suggests this figure could rise into the <u>billions</u> within decades.

However, these platforms' terms of service don't address how the data of deceased users is retained, processed or shared.

There is now even more cause for concern with the emergence of platforms like <u>TikTok</u> and Likee, which have both proven to be particularly liable to expose the personal lives of millions online.

This raises important questions, such as:

- what are platforms such as Facebook doing with the data after death they collect?
- is it ever deleted?
- could it be sold or otherwise monetised?
- what assurances do we have our data will continue to be hosted by those providers after death?
- if not, who will be able to access and manage our data in the future?

In 2012, a teenage girl died after being hit by a subway train in Berlin. Her parents had her Facebook credentials and wanted to access her account to determine whether she had committed suicide. After six years of legal battles, the parents were awarded a court order and finally given access to their child's "memorial" Facebook account data.

#### We all have skeletons in the closet

COVID-19 has completely changed our <u>internet use patterns</u>. The unplanned transition to working from home has blurred the boundaries between our professional and personal lives.

Consequently, personal information is now more likely to be exchanged over services such as Microsoft Teams. Many users may choose to store confidential information on personal cloud services for the sake of convenience.

With these changes in behaviour, new vulnerabilities have emerged. When a user dies, it's now more important than ever personal and otherwise sensitive information is automatically identified and secured.

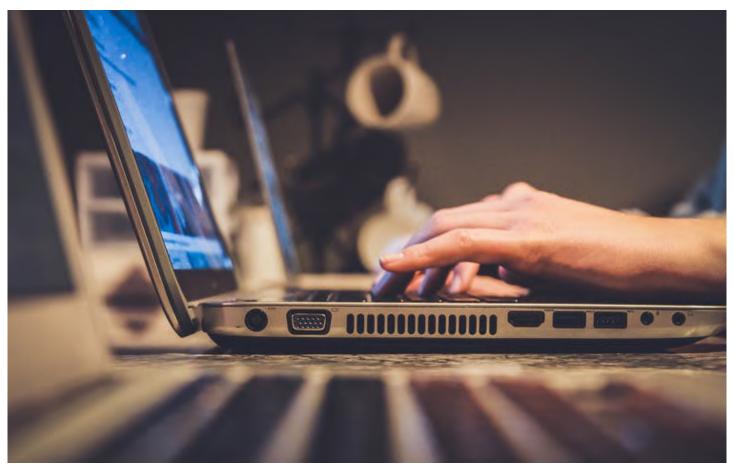

Working remotely or in networked teams can make data less secure. John Schnobrich/Unsplash, <u>CC BY</u>

Colleagues of the departed may forget to revoke access credentials, which can then be used to <a href="steal">steal</a> intellectual property. Embarrassing email exchanges that belonged to the dead can damage reputations, and sensitive information can negatively affect entire businesses and potentially ruin lives.

In 2016, a Twitter account belonging to the well-known US journalist David Carr was <u>hacked by a sexting</u> <u>bot</u> a year after his death. Earlier, in 2010, 16-year-old vlogger Esther Earl died of cancer before she could cancel a tweet she had <u>scheduled for release</u> that left friends and family in shock.

#### The need for data management after death

Most Australians <u>don't have a conventional will</u>, so it's not surprising the digital equivalent hasn't gained traction.

In collaboration with the <u>Australian Information Security Association</u> (AISA), we surveyed about 200 AISA members to assess their awareness of digital wills and associated Australian regulations that protect users' security and privacy. Our survey results confirmed that even key decision-makers in the field and cybersecurity thought leaders had not considered or prepared for posthumous data risks.

But raising awareness is only part of the battle. There are no national regulatory bodies, rules or standards for service providers to follow when managing the data of the deceased. And in Australia, there are no laws or regulations imposing requirements to minimise the risks of data after death.

We need a solution that can resolve issues ranging from moral quandaries about <u>posthumous medical</u> <u>data</u>, to privacy concerns about accessing past digital correspondences.

To be effective, such a solution will require legal and policy recommendations, guidelines and technological adaptations for providers, decision-makers and users. Each aspect will need to be sensitive to context and accommodate for grief and mourning among individuals and organisations. For example, there is often a period of compassionate leave available for employees when members of their immediate family pass away.

Some processes meant to manage data after death already exist, but they need more development. Technological solutions for data after death proposed thus far fall into the category known as <u>privacy-enhancing technologies</u> – tools meant to protect users' privacy.

Users have been reluctant and slow to adopt privacy-enhancing technologies. In part, this is because they don't allow individuals the ability to control how they manage their privacy risks.

<u>Patrick Scolyer-Gray</u>, Research Fellow, Cyber Security, <u>Deakin University</u>; <u>Arash Shaghaghi</u>, Lecturer, Cybersecurity, <u>Deakin University</u>, and <u>Debi Ashenden</u>, Professor of Cyber Security and Human Behaviour, <u>Deakin University</u>

This article is republished from <u>The Conversation</u> under a Creative Commons license. Read the <u>original</u> <u>article</u>.

# Coronavirus misinformation is a global issue, but which myth you fall for likely depends on where you live

<u>Jason Weismueller</u>, <u>University of Western Australia</u>; <u>Jacob Shapiro</u>, <u>Princeton University</u>; <u>Jan Oledan</u>, <u>Princeton University</u>, <u>and Paul Harrigan</u>, <u>University of Western Australia</u>

In February, major social media platforms attended a <u>meeting hosted by the World Health Organisation</u> to address coronavirus misinformation. The aim was to catalyse the fight against what the United Nations has called an "<u>infodemic</u>".

Usually, misinformation is focused on specific regions and topics. But COVID-19 is different. For what seems like the first time, both misinformation and fact-checking behaviours are coordinated around a common set of narratives the world over.

In our <u>research</u>, we identified the key trends in both coronavirus misinformation and fact-checking efforts. Using Google's <u>Fact Check Explorer computing interface</u> we tracked fact-check posts from January to July – with the first checks appearing as early as January 22.

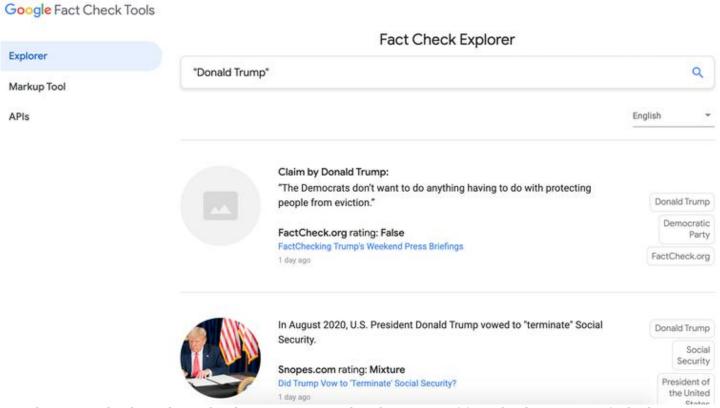

Google's Fact Check Explorer database is connected with a range of fact-checkers, most of which are part of the Poynter Institute's International Fact-Checking Network.

Screenshot

#### A uniform rate of growth

Our research found the volume of fact-checks on coronavirus misinformation increased steadily in the early stages of the virus's spread (January and February) and then increased sharply in March and April – when the virus <u>started to spread globally</u>.

Interestingly, we found the same pattern of gradual and then sudden increase even after dividing fact-checks into Spanish, Hindi, Indonesian and Portuguese.

Thus, misinformation and subsequent fact-checking efforts trended in a similar way right across the globe. This is a unique feature of COVID-19.

According to our analysis, there has been no equivalent global trend for other issues such as elections, terrorism, police activity or immigration.

#### Different nations, different misconceptions

On March 16, the Empirical Studies of Conflict Project, in collaboration with Microsoft Research, <u>began</u> <u>cataloguing COVID-19 misinformation</u>.

It did this by collating news articles with reporting by a wide range of local fact-checking networks and global groups such as Agence France-Presse and NewsGuard.

We analysed this data set to explore the evolution of specific COVID-19 narratives, with "<u>narrative</u>" referring to the type of story a piece of misinformation pushes.

For instance, one misinformation narrative concerns the "origin of the virus". This includes the false claim the virus jumped to humans as a result of <u>someone eating bat soup</u>.

We found the most common narrative worldwide was related to "emergency responses". These stories reported false information about government or political responses to fighting the virus's outbreak.

This may be because, unlike narratives surrounding the "nature of the virus", it is easy to speculate on (and hard to prove) whether people in power have good or ill intent.

Notably, this was also the most common narrative in the US, with an early example being a <u>false rumour</u> the New York Police Department would immediately lock down New York City.

What's more, a major motivation for spreading misinformation on social media is politics. The US is a <u>polarised political environment</u>, so this might help explain the trend towards political misinformation.

We also found China has more misinformation narratives than any other country. This may be because China is the world's most populous country.

However, it's worth noting the <u>main fact-checking website</u> used by the Empirical Studies of Conflict Project for misinformation coming out of China is run by the Chinese Communist Party.

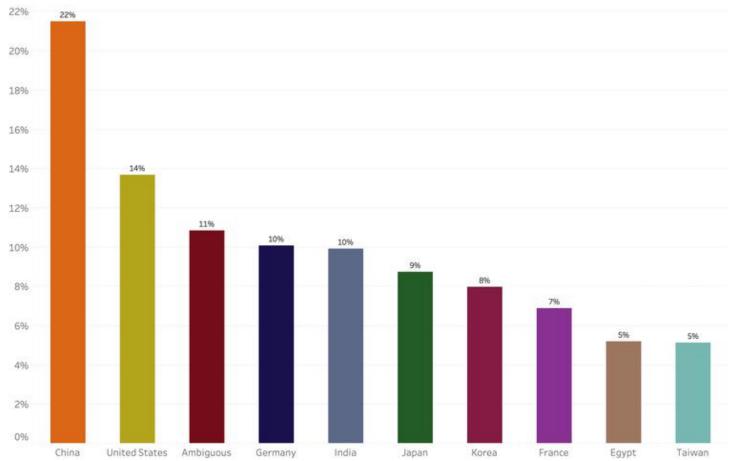

This chart shows the proportion of total misinformation narratives on COVID-19 by the top ten countries between January and July, 2020.

When fighting misinformation, it is important to have as wide a range of <u>independent and transparent</u> fact-checkers as possible. This reduces the potential for bias.

## Hydroxychloroquine and other (non) 'cures'

Another set of misinformation narratives was focused on "false cures" or "false preventative measures". This was among the most common themes in both China and Australia.

One example was a <u>video</u> that went viral on social media suggesting hydroxychloroquine is an effective coronavirus treatment. This is despite <u>experts stating</u> it is *not* a proven COVID-19 treatment, and can actually have harmful side effects.

Myths about the "nature of the virus" were also common. These referred to specific characteristics of the virus – such as that it can't spread on surfaces. We know this <u>isn't true</u>.

#### Narratives reflect world events

Our analysis found different narratives peaked at different stages of the virus's spread.

Misinformation about the nature of the virus was prevalent during the outbreak's early stages, probably spurred by an initial lack of scientific research regarding the nature of the virus.

In contrast, theories relating to emergency responses surfaced later and remain even now, as governments continue to <u>implement measures</u> to fight COVID-19's spread.

#### A wide variety of fact-checkers

We also identified greater diversity in websites fact-checking COVID-19 misinformation, compared to those investigating other topics.

Since January, only 25% of 6,000 fact-check posts or articles were published by the top five fact-checking websites (ranked by number of posts). In comparison, 68% of 3,000 climate change fact-checks were published by the top five websites.

It seems resources previously devoted to a wide range of topics are now homing in on coronavirus misinformation. Nonetheless, it's impossible to know the total volume of this content online.

For now, the best defence is for governments and online platforms to increase awareness about false claims and build on the robust fact-checking infrastructures at our disposal.

<u>Jason Weismueller</u>, Doctoral Researcher, <u>University of Western Australia</u>; <u>Jacob Shapiro</u>, Professor of Politics and International Affairs, <u>Princeton University</u>; <u>Jan Oledan</u>, Research Specialist, <u>Princeton University</u>, and <u>Paul Harrigan</u>, Associate Professor of Marketing, <u>University of Western Australia</u>

This article is republished from <u>The Conversation</u> under a Creative Commons license. Read the <u>original</u> <u>article</u>.

# **Interesting Internet Finds**

#### Steve Costello, Boca Raton Computer Society

In the course of going through the more than 300 RSS feeds, I often run across things that I think might be of interest to other user group members. The following are some items I found interesting during the month of March 2020:

Are VPNs Legal Or Illegal? Everything You Need To Know

https://www.makeuseof.com/tag/are-vpns-legal-illegal/

If you use a VPN and travel, be sure to read this MakeUseOf post.

Call The Geek Squad? (Yes Or No)

https://askbobrankin.com/call the geek squad yes or no.html

No matter the skill level of computer user group members, this question often crops up. Check this post out and then print it out to hand out when someone asks the question in your group.

Why Do Routers Have USB Ports?

https://www.maketecheasier.com/why-do-routers-have-usb-port/

Before reading this post, I never really thought about this. Now, I have connected a 1TB external HDD to my router as another place to back up the data I am working on. It works well.

DIY Hand Sanitizer Recipe

https://coastalanglermag.com/how-to-make-your-own-hand-sanitizer/

This is not really technology related but, in these times it is very useful. If you can find the ingredients, making your own sanitizer is easy and inexpensive compared to finding commercial sanitizer. (Note: I fish frequently and go through a lot of hand sanitizer.)

What Is DHCP? How Does It Work?

https://www.digitalcitizen.life/dhcp

This is another one of those things most people don't think about because it usually just works. I read this post because, when I see something about technology that I haven't really thought about, I like to check it out.

10 Easy Ways To Boost Your Router's Performance While Working At Home

 $\underline{https://www.techhive.com/article/3533465/how-to-boost-your-router-performance-while-working-at-home.}\\ html$ 

With everyone working from home, and students in online classes, you may find that you're router's performance is not that good anymore. If you find that to be true, check out this post for some ways to boost the router's performance.

\*\*\*\*\*

This work by <u>Steve Costello</u> is licensed under a <u>Creative Commons Attribution 4.0 International License</u>.

As long as you attribute this article, you can use it in part, or whole, for your newsletter, website, or blog.

# **Book Reviews**

Tim McQueen

With the current COVID-19 lockdown and restricted municipal library services I don't have much access to computer-oriented books for review for PC Update. However, I'm still reading and happy to share some of what I've been reading recently.

New books. As producer and presenter of *Cover to Cover* for Vision Australia Radio I aim to encourage new Australian writing. Elwood Writers have provided material for several programs. Barry Lee Thompson has recently had a collection of short pieces *Broken Rules and other stories* published by Transit Lounge. It's an interesting collection. Barry has a real knack for evoking relationships. *Broken Rules* will not be to everybody's taste; there is a pervasive homosexual element.

The whole collective (Barry, Jennifer Bryce, Margret McCaffrey & Helen McDonald) has an anthology *Every Second Tuesday* due for publication in November. The stories hang together well. They cover a period from the first World War to the far-too-soon future, with a variety of poetry, memoir, fact and fiction. The evocation of place, from the 1916 trenches near Boulogne to Luna Park in St Kilda is marvellous. Each of the authors has their own distinct voice – their voices blend together like a great choir.

Minor Detail by Adania Shibli. Glen Eira Library mailed me a copy of this. On the surface it's a straightforward tale: a young Palestinian woman hears of an incident from the war of 1948 which involved a brutal crime. When she discovers that it happened on her birthday (but 25 years earlier) she becomes obsessed with investigating this 'minor detail'. The fascination is in the casual revealing of the day-to-day banal inconveniences experienced living under occupation.

Tyll by Daniel Kehlmann. Tyll Eulenspiegel is the protagonist of a German chapbook published in 1515 with a possible background in earlier Middle Low German folklore. His career took him to many places throughout the Holy Roman Empire. He plays practical jokes on his contemporaries, exposing vices at every turn. His life is set in the first half of the 14th century. Kehlmann has written a delightful novel set against the thirty years war. This was a period I knew very little about.

That pile of books here at home that I've never got around to reading. Paul Ham's 1914 - the year the world ended. Maybe the parallels between then and now aren't as close as some may think. Vikram Seth's An equal music - the intense emotional relationships of musicians, their instruments and music. Ingrid Betancourt's Even silence has an end. Her harrowing experience of six years captivity by FARC in Colombia.

# East SIG Report August 2020

**Neil Muller** 

After a 4 month hiatus caused by the COVID-19 pandemic, East SIG returned in August. Host Paul Woolard opened the meeting via the internet conferencing software Zoom, to a larger audience than our normal face to face meetings. It was good to see many old faces, some new faces and others who hid their faces. On my computers HD screen, the audience filled 2 screens, so I estimate an audience of around 50 attended the meeting. Holding the meeting using Zoom gave those members that don't wish to travel at night, or those that live too far away the chance to attend. However, you do miss the fellowship that face to face meetings provide. Possibly alternating meetings when the pandemic is over could be an option.

The night's meeting commenced with **Dave Botherway** presenting a talk on the "Internet Impacts of COVID-19 and Zoom usage". The presentation began by explaining how to use Zoom when attending a meeting as a guest. For those that haven't used Zoom before, the first step is to download and install the Zoom web browser client from <a href="https://zoom.us/download">https://zoom.us/download</a>. Members who wanted to attend the meeting will have received an email from the host. The email will contain a brief agenda along with a meeting URL, a meeting ID and Passcode. Clicking on that URL will open Zoom, where you wait for the host to allow you in.

Firstly Dave recommended a few housekeeping details the audience should adhere to:

- Use a headset to minimize feedback.
- Mute your audio via the microphone icon on the bottom left or via the Space bar.
- If wishing to comment, use the "raise hand" icon. For large meetings where participants fill more than one screen using the "raise hand" icon was found to assist the host. For this meeting, the cohost was monitoring in "Participants View" and advised the host when someone wished to comment or had a question.

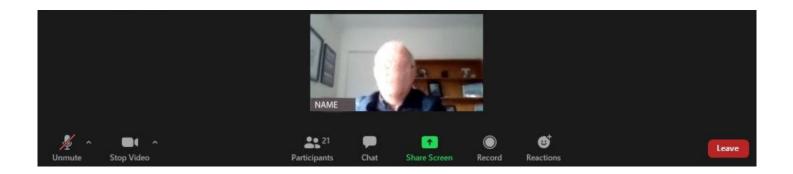

Figure 1 – Zoom toolbar (graphic from another SIG meeting)

When the Zoom window opens the toolbar at the bottom of the screen contains the most important settings guests will need. The Toolbar icons from left to right are:

- *Mute / Unmute* icon Leave mic muted unless talking to minimize background noise.
- Start Video Options include; Start video / select your camera / Choose a Virtual Background.
- Participants Shows those attending meeting (you select "raise hand" from here. See page 2)
- Chat Audience members can comment 1 on 1 or to everyone.
- *Share screen* Shares content from your screen to everyone.
- *Record* Sends a request to the host for you to record the meeting.

- *Reactions* displays a clapping hand or thumbs up icon briefly on the top left of your screen image.
- Leave Select to exit the meeting

The toolbar can be hidden by pressing the ALT key. If during presentations the toolbar obstructs the lower portion of a presentation, use the ALT key to hide the toolbar.

When selecting the "Participants" icon on the toolbar, the Participants panel shown in Figure 2 opens on the left side of the Zoom window. Here you and the host or co-host can monitor raised hands, view who has their microphones on & off and show those attending with videos on or off. Further options are available to the right of the raised hand as seen in Figure 2 but these were not discussed.

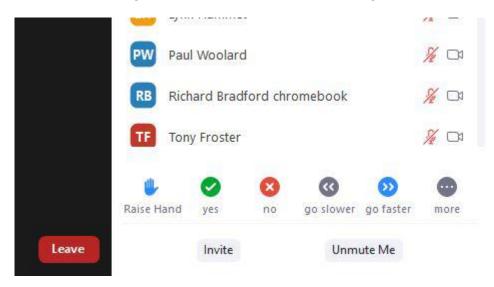

Figure 2 - Participants panel

On the top right of the Zoom window you'll see the "Speaker / Gallery View" & "Maximise" icons. These are shown in figure 3 below with the Participants panel displayed.

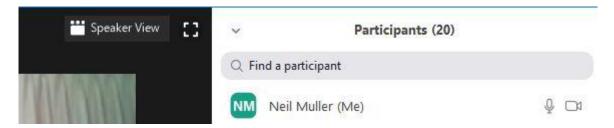

Figure 3 - Speaker view icon

When the "Speaker View" icon is selected, it toggles between "Speaker View" and "Gallery View". In Speaker view the person speaking will appear in a larger video window than the audience members. Its size will depend on the number of participants at the meeting. In large meetings, Speaker View reduces the number of attendees that are displayed on a single screen.

Gallery View displays a small image of all participants in a grid pattern. (Refer to Figure 1) The grid expands and contracts as participants join and leave the meeting. When someone is speaking, the frame around their grid image is highlighted. The number of participants that can be shown in the grid pattern is dependent of the resolution of the screen display. On my HD monitor, the grid was  $5 \times 5$  whereas on my Lenovo tablet it is  $2 \times 2$ .

The host's role is more demanding and requires him to:

- Download, Register & Logon with a Personal ID on the Zoom app
- Decide Security Passcode / Waiting Room
- Use a fixed URL for repeating meetings as this simplifies future meetings.
- Setup a Co-Host Dave highly recommends setting up a co-host for times when the host is delayed or is unable to attend. If the host is delayed the session cannot start.
- Block Screen Sharing while presenting
- Establish a 'Speaker' protocol with the audience
- Be ready for User 'mistakes' i.e. open mics
- Be ready for 'Zoom Bombers'
- Monitor the time elapsed when using Zoom's free version as it will time out after 40 Minutes.

The impact of the COVID-19 pandemic on the internet has been immense. With people staying home more, internet traffic has increased significantly. The main drivers are people working from home, home schooling, using the internet to replace face to face meetings, online shopping and using the internet for recreation. With more time at home, streaming video services Netflix, Stan etc., catch-up free to air TV, YouTube and social media have all driven up internet usage.

With Zoom proving more feature-packed and user friendly than Skype, Microsoft Teams or Google Meet, its use has soared. Dave presented a graph showing how Zoom usage went from 3 million to 25 million in 2 months. A second graph showed how Zoom's share price rose tenfold in 6 months.

Dave warned that many new scams have appeared along with the increase in internet usage. After highlighting a number of these risks, Dave outlined how we need to protect ourselves from them:

- Keep the Operating System and Anti-Virus up to date,
- Keep programs updated (e.g. Zoom)
- Keep backups and store these offsite if possible
- If working from Home use a VPN
- Beware of unsolicited emails, especially if children are using the internet
- Be aware of Bogus links and if in doubt, DON'T.

Once again this was another well researched and presented topic from Dave Botherway.

Paul Woolard followed with "Windows 10 Run Commands you should know". The advantage of using the Windows 10 run command is that you're able to reach parts of the operating systems configuration screens much quicker than navigating normally.

All the commands that follow require the Run dialogue box to be opened first, using the keyboard shortcut combination, Windows logo key (Win) + R. (Figure 4). The command you wish to run is then keyed into the Open box and then press Enter.

- Use the "\" command (no quotes) to open File Explorers root folder (typically C:\).
- Use the "." to open the Home folder in File Explorer of the current user.
- Use the ".." to open the Home folder in File Explorer of the Users folder.
- Use "control" to open the Control Panel
- Use "msconfig" to open the System configuration app.
- Use "appwiz.cpl" to open the Programs and Features screen

- Use "cleanmgr" to open the Disk Cleanup utility
- Use "resmon" to open the Resource Monitor utility
- Use "calc", "notepad", "mspaint", etc. to open common Microsoft apps
- Use "main.cpl" to adjust your mouse settings
- Use "mstsc" to open Remote Desktop
- Use "msinfo32" to access System Information.

Paul followed with a list of his most useful Windows logo keyboard (Win) shortcuts.

- Win + D Show the Desktop
- Win + M Minimize all windows
- Win + L Lock your computer or switch users
- Win + R Open the Run dialogue box
- Win + T Cycle through programs on the Taskbar
- Win + number Starts the program pinned to the Taskbar in its numbered position.
- Win + V Open the Clipboard app
- Win + Up Arrow Maximize the window
- Win + Left Arrow Maximize the window to the left side of the screen
- Win + Right Arrow Maximize the window to the right side of the screen
- Win + Down Arrow Minimize the window
- Win + Home Minimize all but the active window
- Win + Shift + Up Arrow Stretch the window to the top and bottom of the screen
- Win + Shift + Left Arrow Move a window from one monitor to another
- Win + Shift + Right Arrow Move a window from one monitor to another
- Win + P Choose a presentation display mode
- Win + U Open Ease Of Access Centre
- Win + X Open the context menu for the Start button
- Win + Ctrl + M Open the Magnifier app

Both of the above lists are available from TechRepublic, <a href="https://www.techrepublic.com/">https://www.techrepublic.com/</a> a website Paul recommends members visit and subscribe to their regular computer-related newsletter.

Following Paul's presentation, **George Skarbek** commenced his usual Q&A segment. As no one was brave enough to ask a question, George added further comments to Paul's Win key commands topic. George uses the "Shortcut Guide" tool in Windows PowerToys as it saves him from having to remember each command. Once installed, PowerToys adds an icon to the system tray. This icon is where you access each tool and make changes to their settings. There are currently 8 different tools in PowerToys. To use the "Shortcut Guide" tool in PowerToys, hold down the Windows Logo key until an overlay of all the Window Logo key shortcuts appears. From here you run the command you're after.

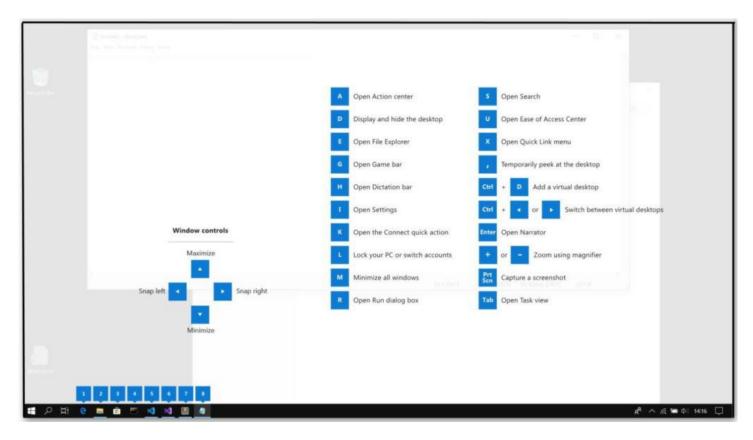

Figure 5 - Windows PowerToys "Shortcut Guide" tool

Microsoft purchased Windows PowerToys in 2018 and the program can be downloaded from <a href="https://github.com/microsoft/PowerToys">https://github.com/microsoft/PowerToys</a>. A short YouTube video giving a brief introduction to PowerToys can be viewed at <a href="https://www.youtube.com/watch?v=5vpcaTA9y20">https://www.youtube.com/watch?v=5vpcaTA9y20</a>

George noted that many MelbPC meetings are beginning to be held via Zoom and many look like being held that way for some time to come. As a result MelbPC have purchased Zoom licences for a number of SIGs to use. George strongly recommended those members who may not have been able to attend some SIGs previously, go to their MelbPC dashboard and sign-up to receive reminders for those SIGs. If those SIGs are meeting via Zoom, the reminders will outline topics for discussion and show the Zoom meeting URL. George then asked Paul to demonstrate how easy it is to sign up to these reminders from the dashboard. After Paul demonstrated how to add a SIG to his reminders list, the meeting was closed.

From the Zoom meetings I've attended to date, I've noticed a less obvious advantage over those mentioned earlier. After first-time Zoom presenters resolved the intricacies of using Screen Sharing with an open microphone, presentations by members from home, in a familiar environment and using their own equipment ran better and smoother. Brief demonstrations particularly, seemed to benefit from presenting at home.

# Northern Suburbs Linux SIG Report July 2020

**David Hatton** 

The main presentation outlined the procedure to backup up an Android tablet. The following notes are intended as a guide to creating a full backup of an Android tablet on your desktop or laptop computer running Linux. The aim is to have a stand-alone backup on a computer that is under your direct control.

#### Step 1 - Setting up your computer.

If not installed, install adb and android sdk platform tools – this assumes a Linux distro is being used for backing up the android device. Note that the android tools appear to be all 64 bit (amd64) and not 32 bit. Note also that the android sdk platform tools is a "recommended" package with respect to the adb package and *not* a dependency. Thus the platform tools are not automatically pulled in by installing adb and need to be installed separately.

If you are trying this procedure using a Windows machine, you will most likely have to install the complete android software development kit (sdk).

#### Step 2 - Setting up the tablet.

Go to Settings -> About Tablet

Tap Build number 7 times in succession to activate developer mode. You should see a tooltip pop up saying "You are now a developer" You will now find an extra Settings item labelled "Developer Options". Enter here and switch on USB debugging, and connect the tablet to your computer using a USB cable.

To check if the tablet is visible to the computer, open a terminal and use the command

#### \$ adb devices -l

This will display something like the following ...

List of devices attached

0123456789ABCDEF device usb:3-5 product:LenovoTAB2A10-70F model:Lenovo\_TAB\_2\_A10\_70F device:A10-70F transport id:2

You will also see, on most desktops, an icon representing your device and/or an icon in the file manager.

#### Step 3 - Performing the backup

If the above command shows your device, the backup can now be made by using the adb command. For example

#### \$ adb backup -apk -all -f /home/A10-Tablet-Backups/A10-backup-20200711.ab

where

- -apk enable backups of the .apks in the archive
- -all backup all installed applications including system applications
- -f archive file name that contains the backup

An additional adb option is **-shared** which includes the Android device shared storage/SD card contents in the backup.

You will see a screen on your tablet which asks you to agree to a backup of your device to a connected computer. Sometimes this is a separate screen authorisation dialog in addition to the full backup confirmation screen.

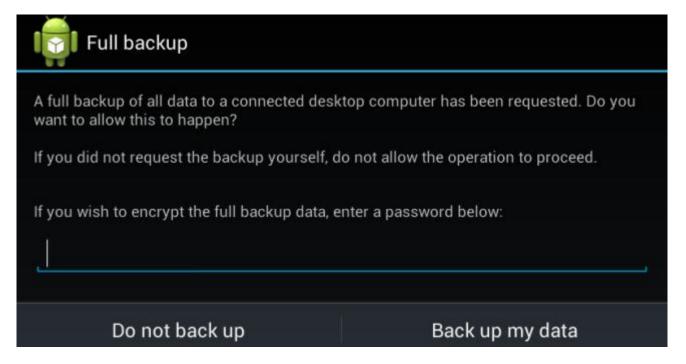

Example confirmation dialogue for a full Android tablet backup

If your tablet is encrypted – this is usually the case – you will be asked to enter a password to access the encrypted backup on restore.

With a small set of apps and no SD card, the example backup weighed in at 708 MB.

#### Restoring the backup to your tablet.

Connect your tablet to your Linux computer vis a USB cable as before. On your Linux computer, open a terminal, check that you can see your tablet, and use the command ...

#### \$ adb restore /home/A10-Tablet-Backups/A10-backup-20200711.ab

where the backup file is the file previously created in step 3.

You will see a screen with a similar layout to the one used to confirm your backup, and if you opt to continue *your data and apps on the tablet will be replaced with those on the backup*. If you opted to use an encrypted backup, you will be prompted for your password.

Reference: How-To Geek article ...

"How To Create a Full Android Phone or Tablet Backup Without Rooting or Unlocking Your Device"

# **DOTW Winners August 2020**

**Roger Brown** 

DOTW is a lighthearted look at some of the sillier events of the week. Don't take it too seriously and do pop over to Chit Chat and vote each week. Thanks to those of our members who occasionally 'feature' for taking the gentle humour in such good part.

Again DOTW was dominated by one inevitable topic although for one week we decided to ignore the virus entirely and concentrate on members' jokes instead. We hope some smiles resulted amid the COVID gloom.

So our August "winners" were

- The one in four people who have tested positive for COVID-19 who were not found to be at home when doorknocked by authorities.
- Dozens of Victorian state politicians who defied Melbourne's strict stage four COVID-19 lockdown and the advice of health authorities on Tuesday to gather at Parliament House for several hours of debate
- Russell Cooper for the best entry in our bad jokes edition. Many thanks to Russell and everyone else who contributed to lightening the mood of the week.
- The Victorian Government for the rampant maladministration revealed thus far by the enquiry into hotel quarantine
- The Queensland truck driver who saw fit to stage the stunt showing his vehicle being driven with no one in the driver's seat!

# **Yammer Highlights August 2020**

**Dennis Parsons** 

#### **Internet Connectivity Survey**

I'm re-running the Internet connectivity survey I conducted in early 2018 so please get involved and let us know how you connect to the Internet at home. The turnout so far has been excellent and the results interesting, reflecting the rapidly approaching end for pre-NBN connections. Only a few percent of members report remaining on "legacy" connection types compared with the 60% who were in the original survey.

Half of members now report having an NBN HFC connection with FTTN and FTTC equally making up almost all of other NBN connections.

I'll produce a full report next month comparing the two surveys.

https://www.yammer.com/melbpc.org.au/#/Threads/show?threadId=834063525208064

#### **Computer Help**

Our resident flip-phone dinosaur, Merv, posed an interesting question around Google accounts and our transition from Microsoft based services to Google based ones. Given that he may have to eventually surrender to progress and replace his much-loved flip-phone for an Android-based smartphone he was wondering if he will be able to use his Melb PC e-mail address instead of a Gmail one to set up such a phone.

The consensus was he would be able to but it could lead to problems down the track if he left Melb PC or the arrangement with Google ended, so the best approach would be to sign up for a standard Google account if and when the time comes.

Please note this isn't based on any inside knowledge of the transition to Google, just the best guess of members on Yammer.

https://www.yammer.com/melbpc.org.au/#/Threads/show?threadId=833722241417216

#### **NBN Questions and Comments**

One of our more daring members recently discovered that his NBN HFC connection was able to be upgraded to a 1Gbps connection so he felt the need for speed and applied. The speed increase was duly applied and boy is it fast! Roger posted Speedtest results showing consistent 900+Mbps download speeds even during peak hours. His download speeds over wireless were lower due to limitations of his equipment but were still a very impressive 600+Mbps at times. Interestingly the upload speed allocated to the connection is relatively low at under 40Mbps but given the highly asymmetric nature of data use by most users, this isn't an issue.

The extra speed doesn't come cheap but it's good to see what the future might hold for those of us lucky enough to have a connection type capable of such speeds. Not so good if you're stuck with FTTN.

https://www.yammer.com/melbpc.org.au/#/Threads/show?threadId=811224404041728

https://www.yammer.com/melbpc.org.au/#/Threads/show?threadId=817927361142784

#### **Coronavirus Discussion & Comments**

For those of us interested in the trend in the number of daily new infections (and who isn't to some extent even if it makes you want to hide under the covers) Bill has been regularly posting his analysis of the numbers and plotting the data using a 7-day moving average to smooth out the significant daily ups and downs in new cases, giving a good indication of where we stand and where we're going. At least things are looking optimistic now.

https://www.yammer.com/melbpc.org.au/#/Threads/show?threadId=825545662275584